How to pair the AP and STA (register the STA with the AP)
Uninstall the covers on the AP Receiver and STA sender, as shown in the figure:

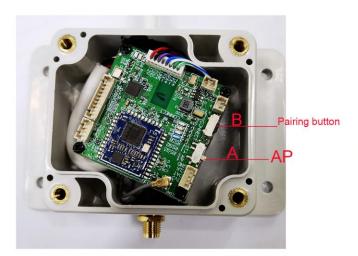

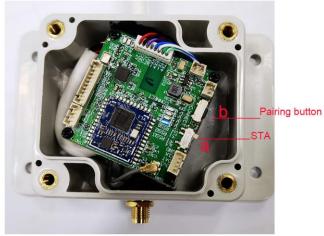

AP Receiver for Switch/router

STA sender fo IP equipment(IP amera)

- 1. First, please turn the "A" switch on the AP receiver to the AP position. Dial "a" on the sender to the position of the STA.
- 2. Connect the 2 boxes to the power adapter. After the power indicator of the device lights up, hold down "B" and "b" at the same time for about 3 seconds. The blue indicator light on the motherboard flashes at the same time, indicating that the two devices are paired.
- 3. If you need to pair another sender to the same AP receiver at the same time, you can use the same method. The AP receiver will automatically remember each paired sender.

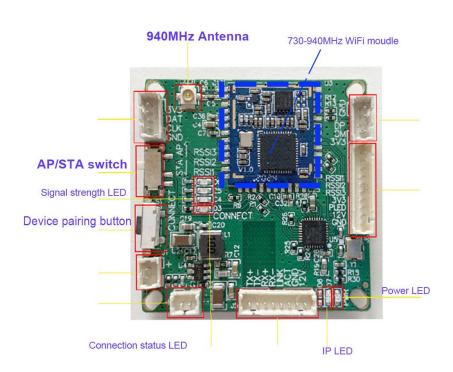